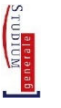

## **Studium generale**

# **Informationen zur Anmeldung für Studierende**

Liebe Studierende,

wir freuen uns über Ihr Interesse am **Studium generale**! Unsere Einrichtung fördert interdisziplinäre Ansätze im Studium und zeigt Ihnen, dass es mehr als Ihr eigenes Fach gibt – ohne Ihnen dieses natürlich ausreden zu wol‐ len... Im Gegenteil sollen Sie mindestens eine wissenschaftliche Disziplin intensiv studieren. Gegen eine Ergänzung dieses Fachstudiums und für eine Erweiterung Ihrer Perspektiven spricht aber nichts. **Interdisziplinarität** ist eine zunehmend wichtige Kompetenz, die v.a. dadurch entwickelt und geschult wird, dass Sie sich mit fachfrem‐ den Themen auseinandersetzen und in den Dialog mit Studierenden und Vertreter:innen anderer Wissenschaf‐ ten und der Lebenswelt eintreten. Dies können Sie im Studium generale (STG) tun. In diesem Sinne: herzlich willkommen!

Grundsätzlich haben Sie drei Möglichkeiten zur Anmeldung, die im Folgenden beschrieben werden:

- 1. eine Anmeldung als Hörer:in,
- 2. eine Anmeldung im Rahmen der Zusatzqualifikationen,
- 3. eine Anmeldung im Rahmen eines curricularen Moduls.

Je nach Studiengang und Öffnung der Lehrveranstaltung (LV) stehen Ihnen nicht alle Möglichkeiten zur Verfü‐ gung. Für alle Anmeldungen gilt aber: diese sind nur während der Anmeldephasen möglich.

### **1. Anmeldung als Hörer:in**

Als Hörer:in besuchen Sie LVs außerhalb Ihrer Prüfungsordnung (PO), die für Hörer:innen freigegeben sind. Die‐ ser Besuch dient allein Ihren individuellen Interessen, z.B. zur Prüfungsvorbereitung o.ä. Sie müssen und können hier i.d.R. keine Prüfung ablegen; die LV erscheint auch i.d.R. nicht in Ihrer Leistungsübersicht.

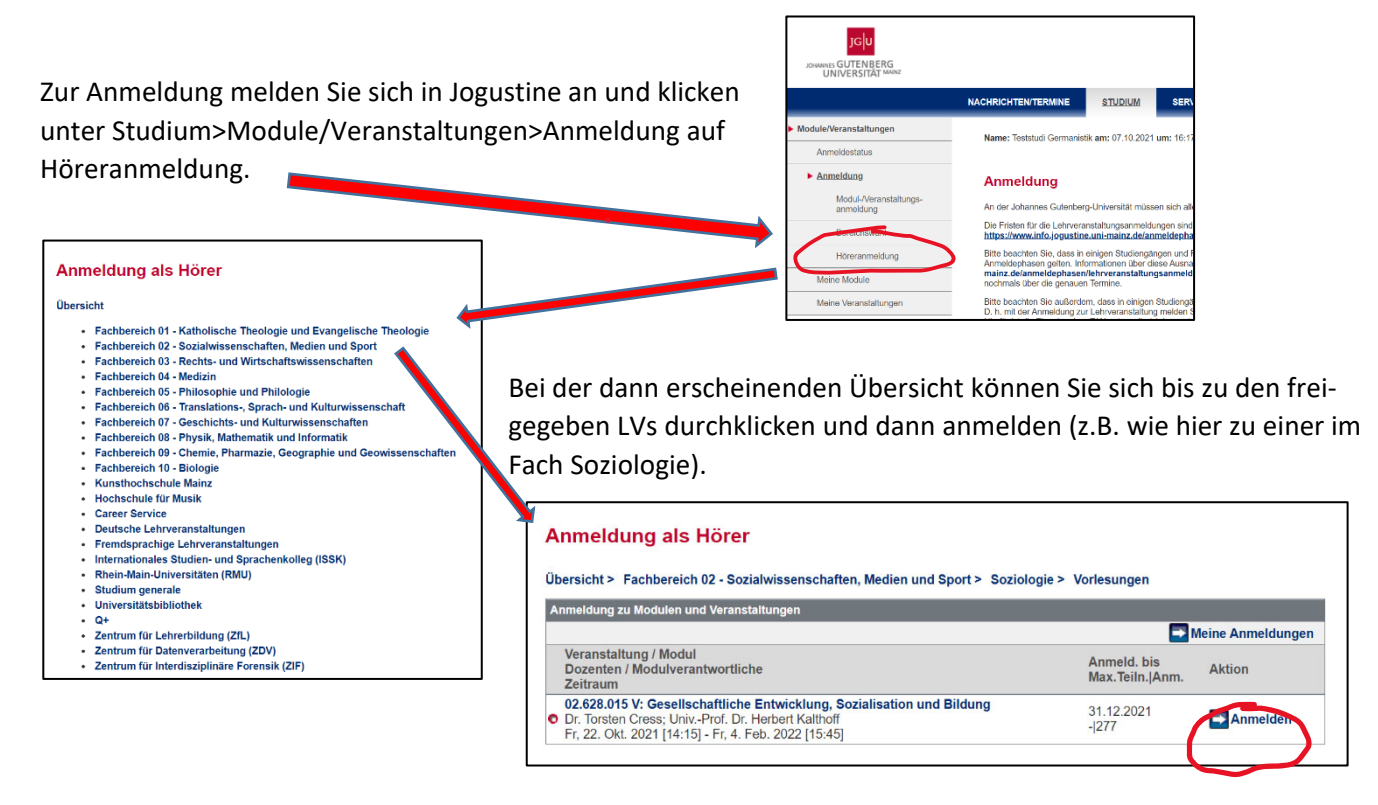

Weitere Infos zur Höreranmeldung finden Sie unter https://info.jogustine.uni‐mainz.de/faqs/faqs‐studierende/#Hreranmeldung.

### **2. Anmeldung im Rahmen der Zusatzqualifikationen**

Die eigenen Vortragsreihen und Veranstaltungen des Studium generale finden Sie unter den Zusatzqualifikatio‐ nen – offizielle Angebote zur Weiterbildung, wie man sagen könnte. Auch viele Fächer kennzeichnen zudem LVs, die für Studierende anderer Fächer geeignet und freigegeben sind; auch diese finden Sie in den Zusatzqualifika‐ tionen. Diese werden i.d.R. auch in Ihrer Leistungsübersicht vermerkt, aber nicht auf die in Ihrem Studium durch die PO vorgeschriebenen Module und LVs angerechnet. Eine Prüfung müssen Sie hier i.d.R. auch nicht ablegen.

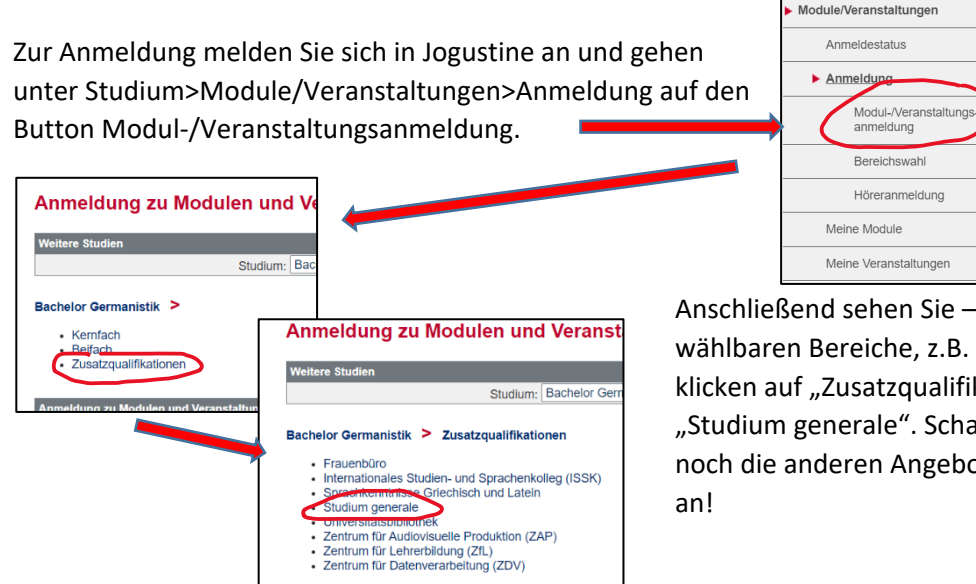

Anschließend sehen Sie – je nach Studiengang – die wählbaren Bereiche, z.B. Kernfach oder Beifach; Sie klicken auf "Zusatzqualifikationen" und anschließend auf "Studium generale". Schauen Sie sich aber gerne auch noch die anderen Angebote etwa des ZDV oder der UB

Nun erscheinen sowohl die interdisziplinären Themenschwerpunkte des Studium generale selbst (zwei oder drei pro Semester) als auch – wieder in einer Übersicht ("Weitere Lehrveranstaltungen..."), in der Sie sich durch die Fachbereiche und Fächer hindurchklicken können – die LVs der Fächer. Bei beiden Pfaden können Sie sich mit

dem "Anmelden"-Button anmelden.

Themenschwerpunkte des STG:

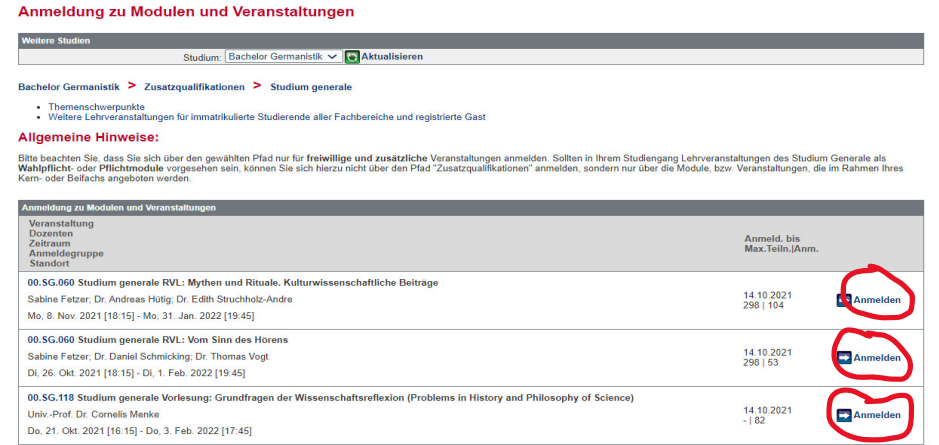

#### FB‐Übersicht:

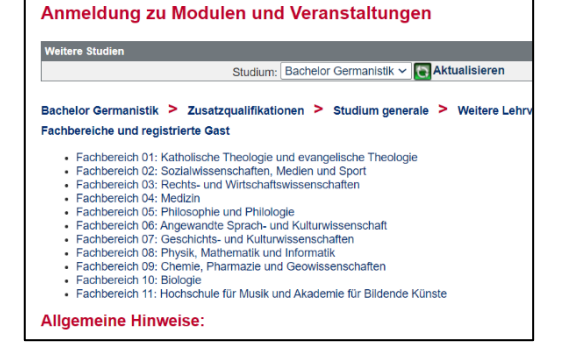

Weitere Infos zu den Zusatzqualifikationen finden Sie unter https://info.jogustine.uni‐mainz.de/faqs/faqs‐studierende/#Zusatzqualifikationen.

#### **3. Anmeldung im Rahmen eines curricularen Moduls**

In derzeit 28 Studiengängen der JGU sind Module des Studium generale als **Pflicht‐ oder Wahlpflichtmodule** eingebunden. Diese werden wie ganz ,normale' Module Ihres Faches angemeldet, besucht und mit einer Prüfung abgeschlossen, aber Organisation, Inhalte und Prüfung übernimmt das STG. Die Module landen dann natür‐ lich auch in Ihrer Leistungsübersicht und sind Teil des normalen Curriculums. Ob in Ihrem Studiengang ein solches Modul zu belegen ist, sehen Sie in Ihrer PO bzw. im Modulhandbuch. Verwirrenderweise heißen diese Mo‐ dule z.T. auch "Studium generale/Zusatzqualifikation" o.ä.; das sollte Sie aber nicht verunsichern.

Nur wenn in Ihrem Studiengang ein solches Modul vorgesehen ist, können (und müssen) Sie die folgend be‐ schriebene Anmeldung durchführen.

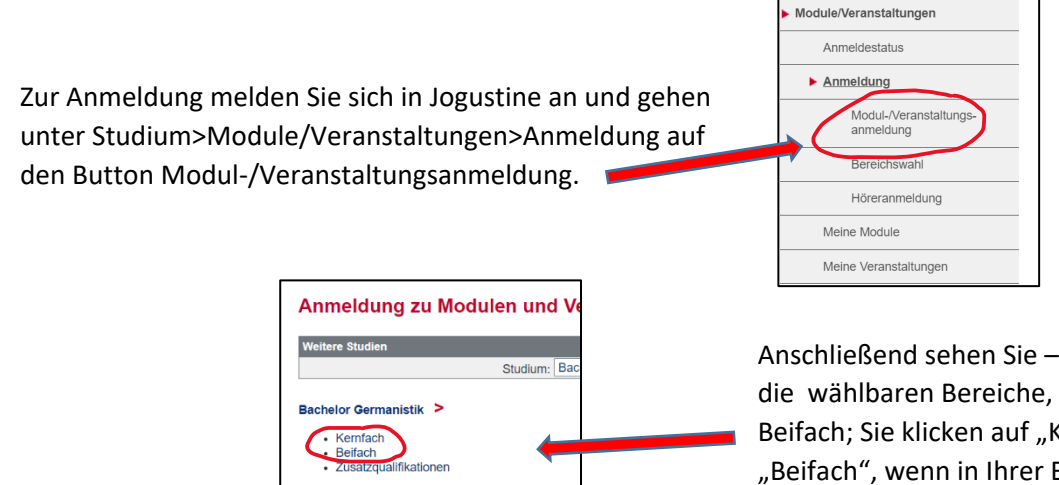

Anschließend sehen Sie – je nach Studiengang – die wählbaren Bereiche, z.B. Kernfach oder Beifach; Sie klicken auf "Kernfach" (bzw. "Beifach", wenn in Ihrer Beifach-PO ein STG-Modul vorgesehen ist).

Nun erscheinen (evtl. mit einem Zwischenschritt, wo Sie noch zwischen Pflicht- und Wahlpflichtmodulen wählen können) alle Module Ihres Studienganges mit den LVs, die im jeweiligen Semester innerhalb dieser Module angeboten werden. Wenn Sie die Liste durchgehen, finden Sie – meist ziemlich weit unten  $\circled{c}$  – das Modul des STG für Ihren Studiengang. Das Modul besteht i.d.R. aus einer RVL und einer Begleitübung. Hier am Beispiel des

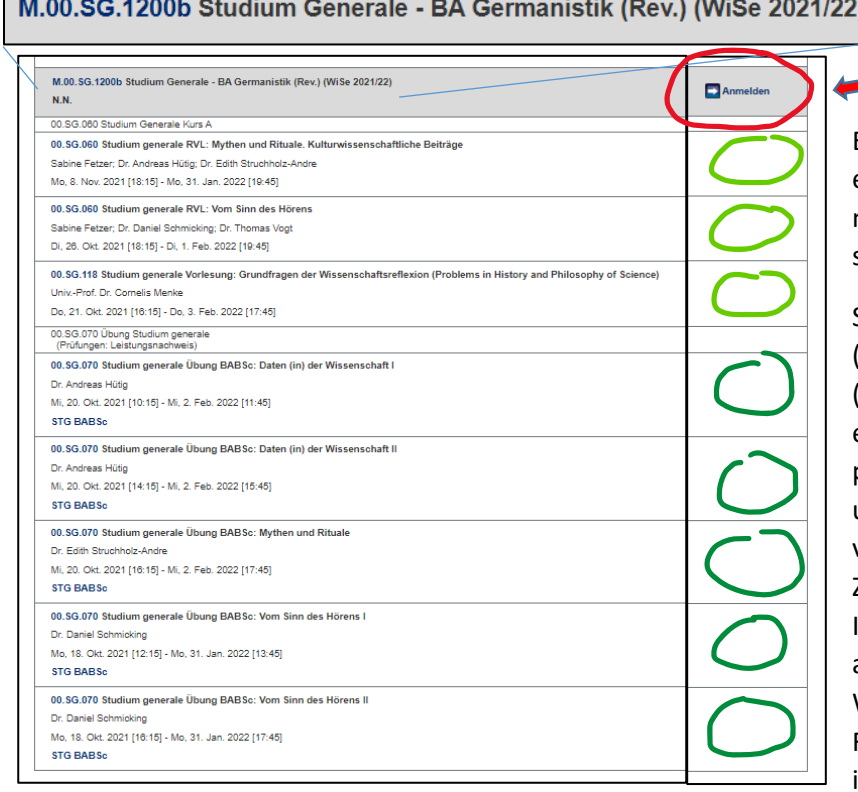

**The Company** 

Moduls aus dem BA Germanistik:

Nun melden Sie sich **zuerst** zum Modul an.

Erst **nach** erfolgter Modulanmeldung erscheinen die weiteren Anmelde‐ möglichkeiten in der letzten Spalte (hier grün skizziert).

Sie melden sich dann zu einer der RVLen (hellgrün) an und wählen aus den Übungen (dunkelgrün) mindestens zwei mit Angabe einer Präferenz aus. Nach Ende der Anmelde‐ phase werden je nach Zahl der Anmeldungen und eingegebenen Präferenzen die Plätze verteilt (i.d.R. können wir allen die Erst‐ oder Zweitwahl zuteilen).

In den Übungen begegnen Sie Studierenden aus allen Fächergruppen, in den Vortragsreihen Wissenschaftler:innen aus verschiedenen Fächern. Nun kann es losgehen mit der interdisziplinären Diskussion…

Bei Rückfragen wenden Sie sich gerne an Dr. Andreas Hütig (ahuetig@uni‐mainz.de).